#### Registreer uw product op

# www.philips.com/welcome

Hier kunt u ook terecht voor ondersteuning.

BDP2930 BDP2900

**PHILIPS** 

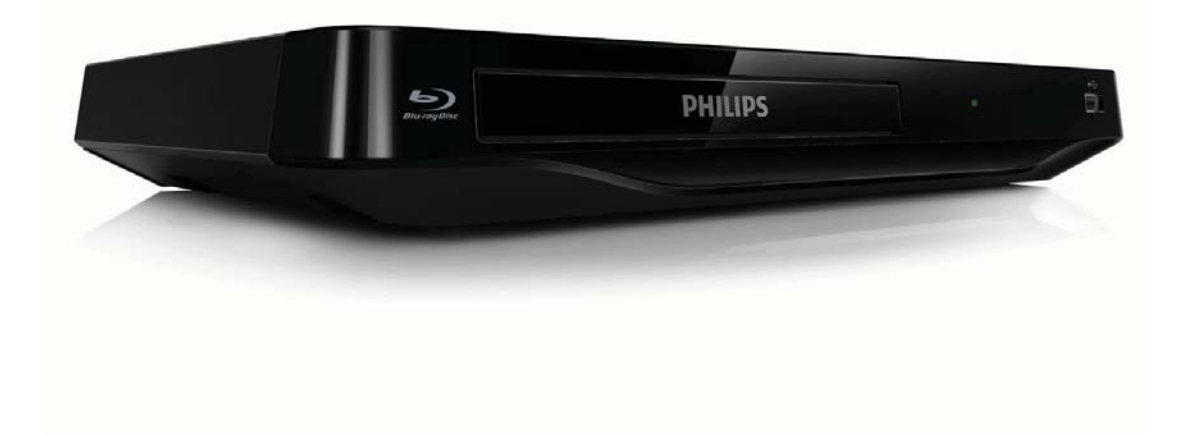

# Gebruiksaanwijzing

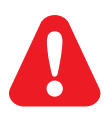

NL Lees alle instructies goed door en zorg dat u deze begrijpt voordat u deze Blu-ray Disc/DVD-speler gaat gebruiken.

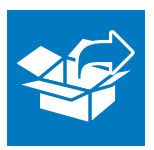

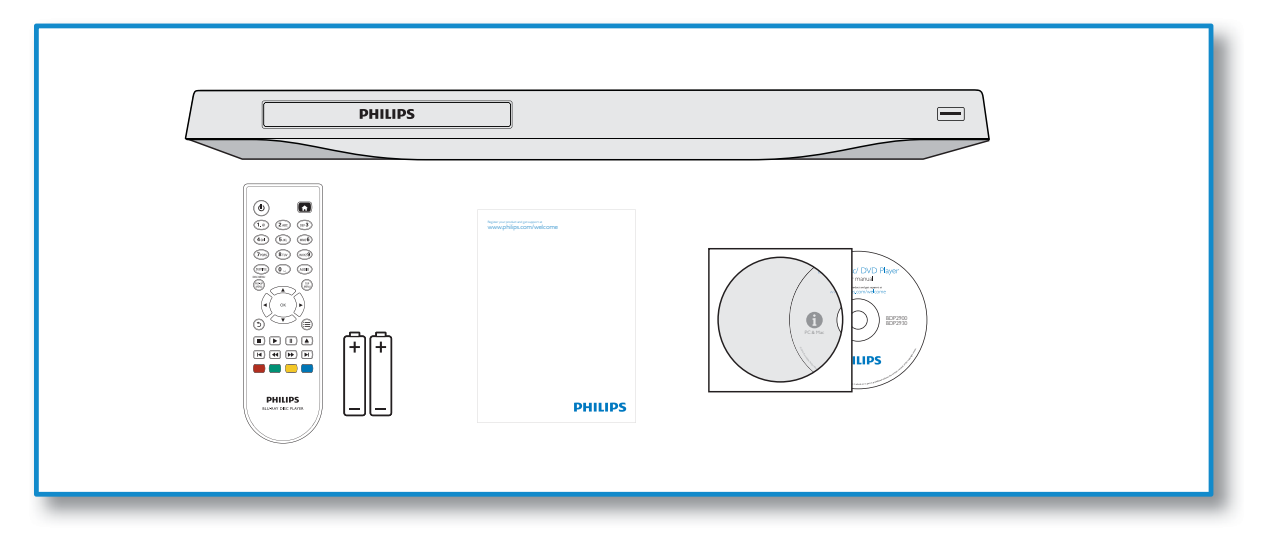

1

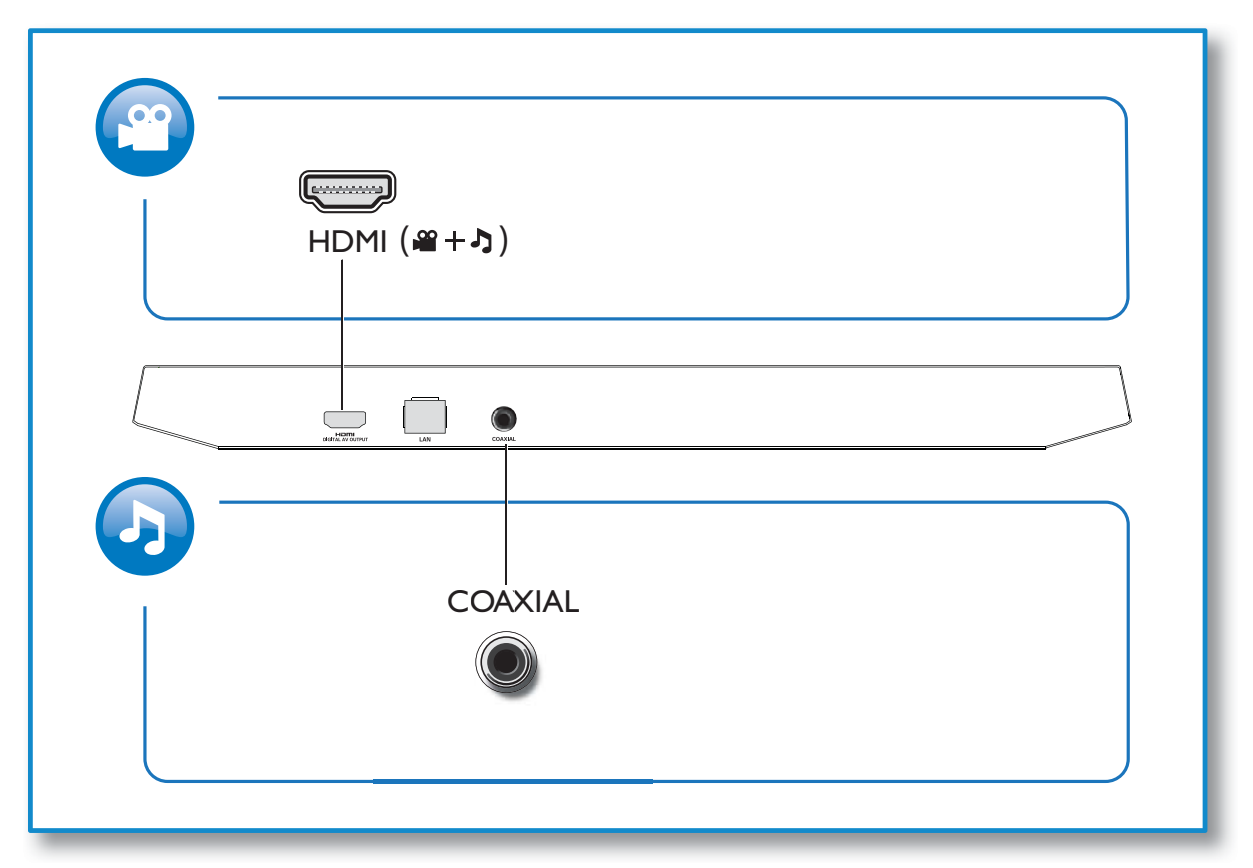

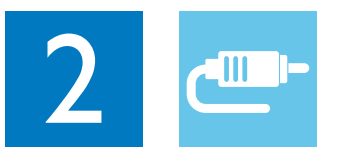

**COAXIAL** 

# HDMI

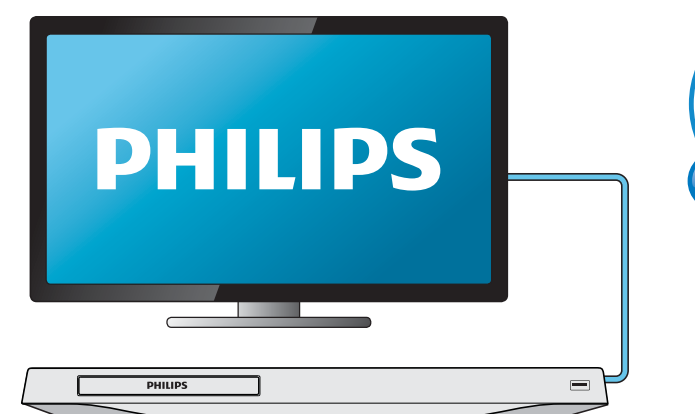

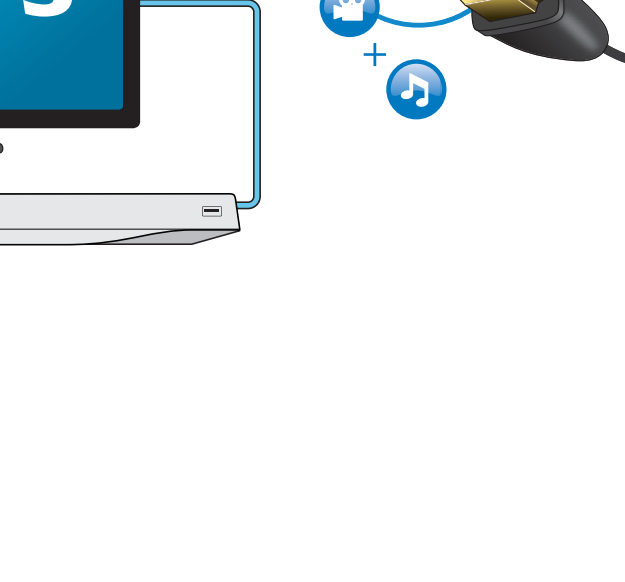

HDMI

يسسي

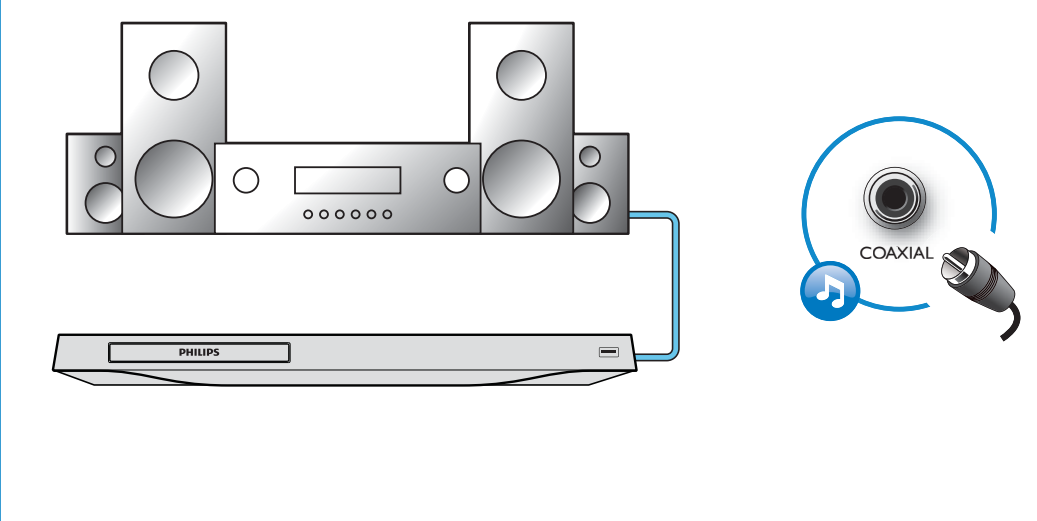

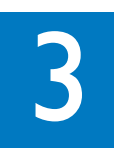

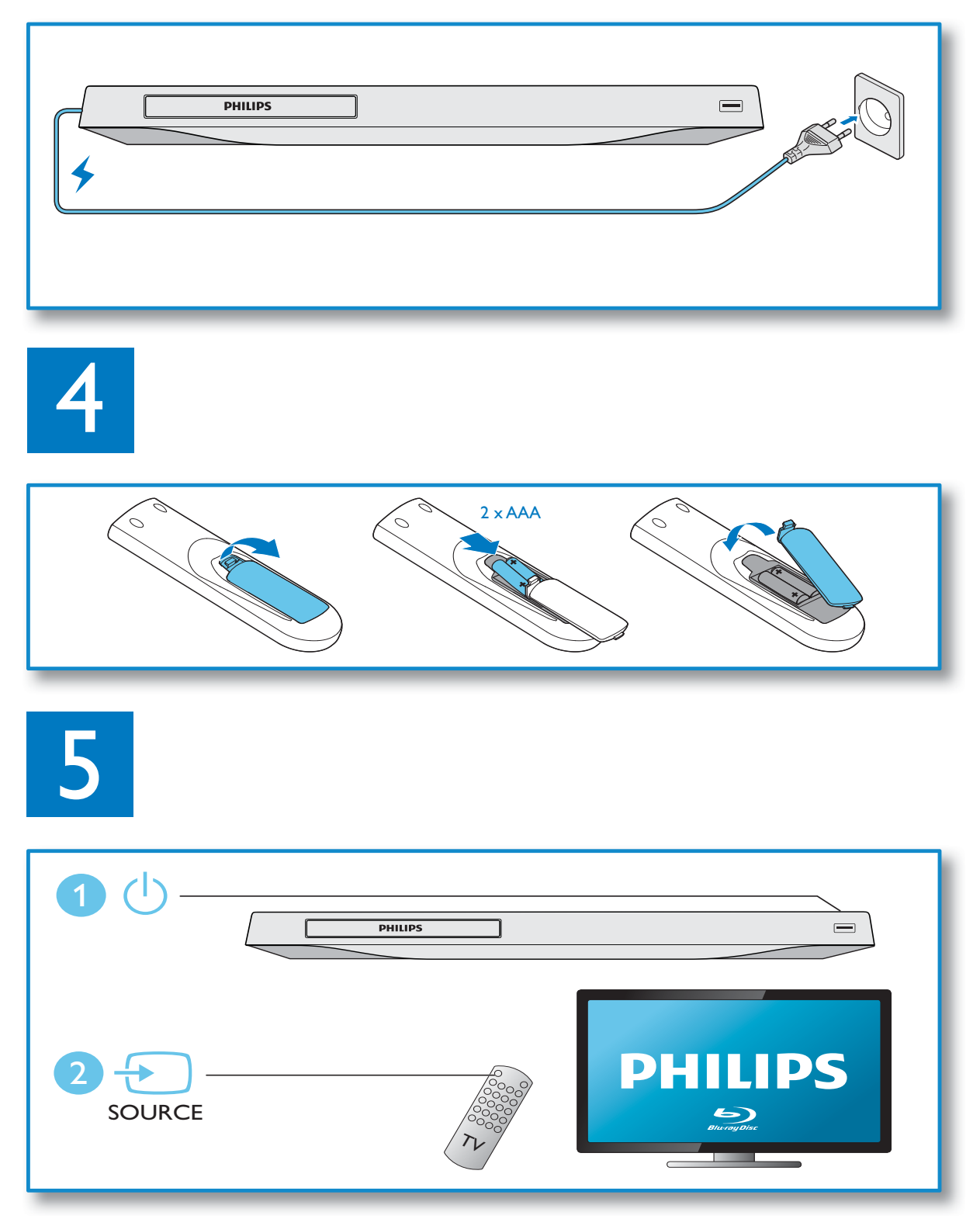

6

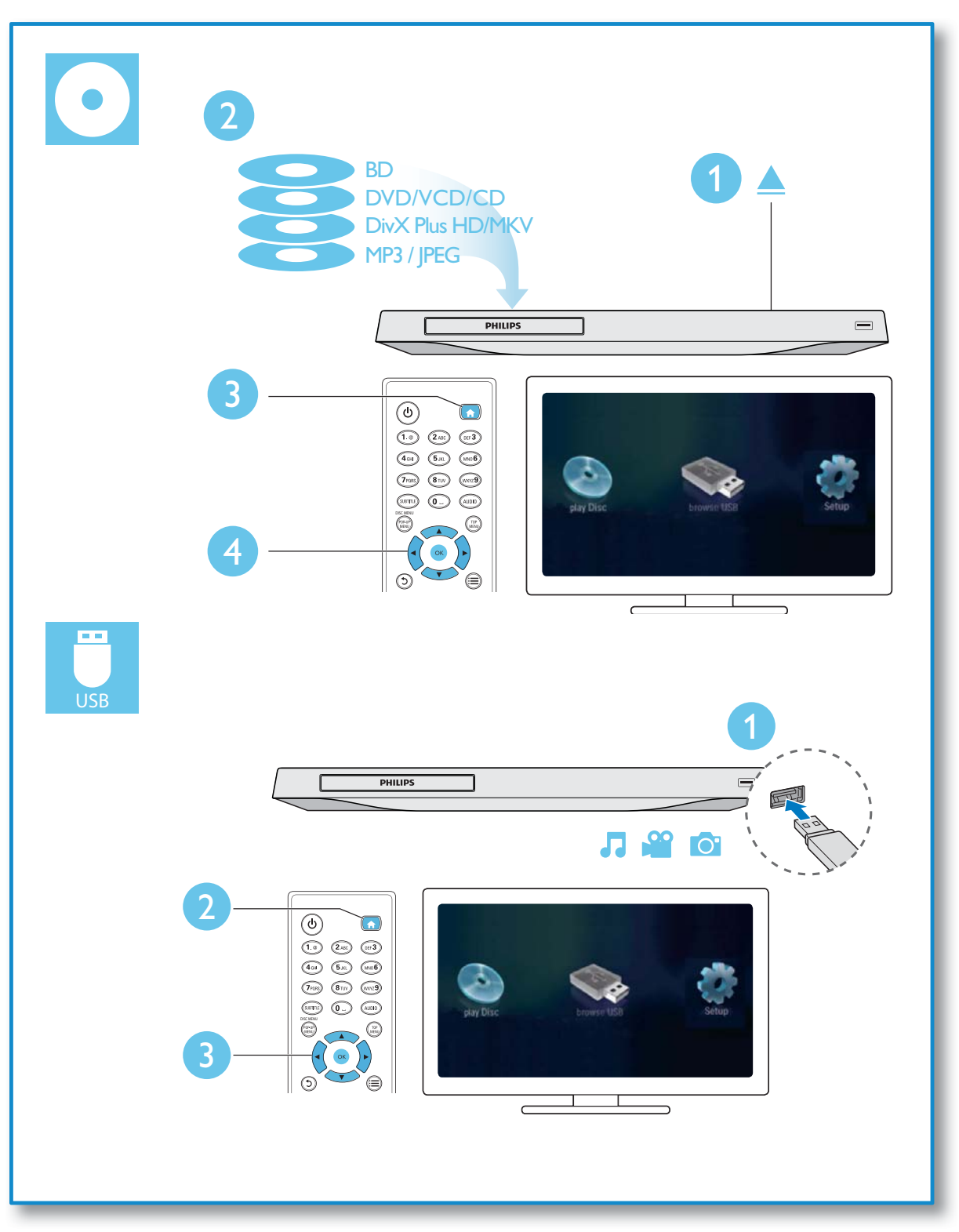

# Inhoudsopgave

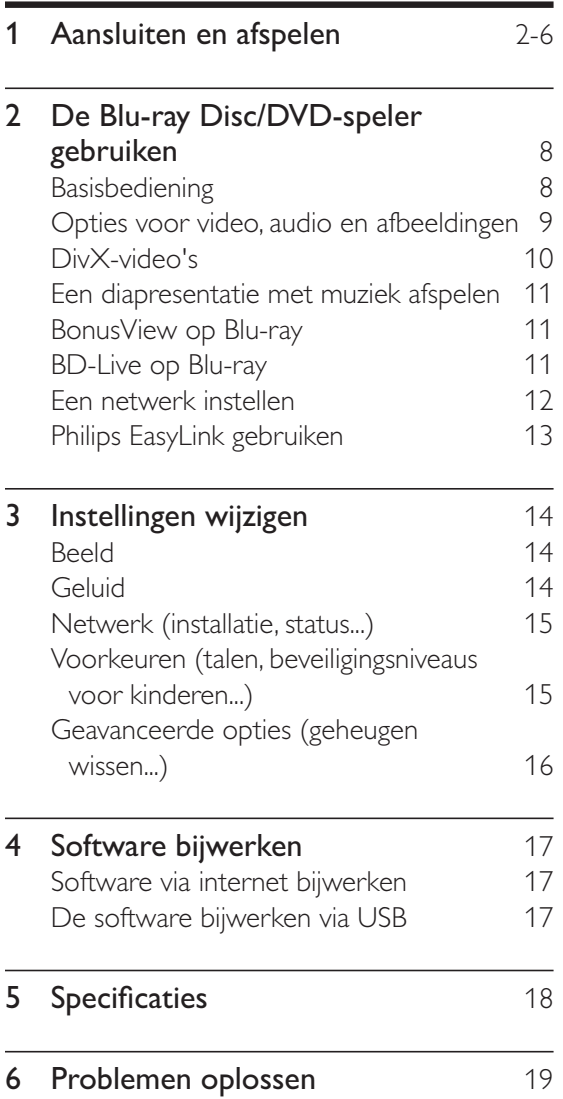

# 2 De Blu-ray Disc/ DVD-speler gebruiken

Gefeliciteerd met uw aankoop en welkom bij Philips! Registreer uw product op www. philips.com/welcome om optimaal gebruik te kunnen maken van de door Philips geboden ondersteuning (bijv. software-upgrades voor producten).

# Basisbediening

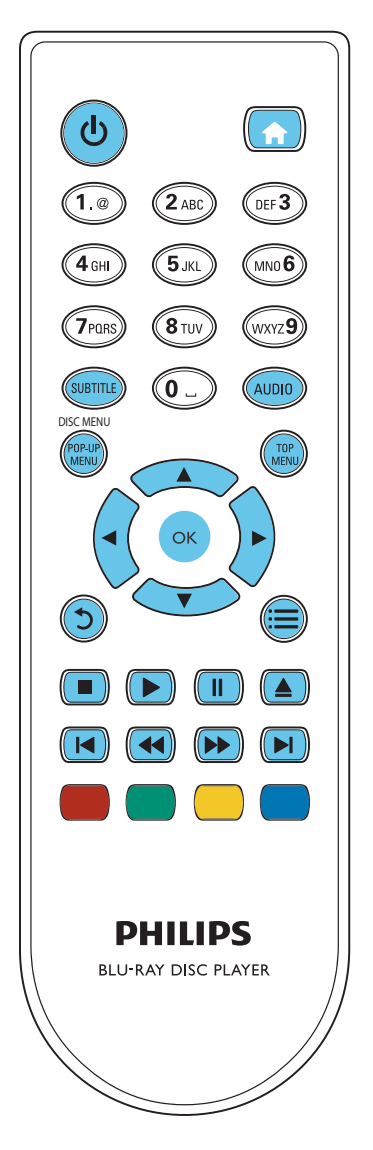

Druk tijdens het afspelen op de volgende knoppen om de speler te bedienen.

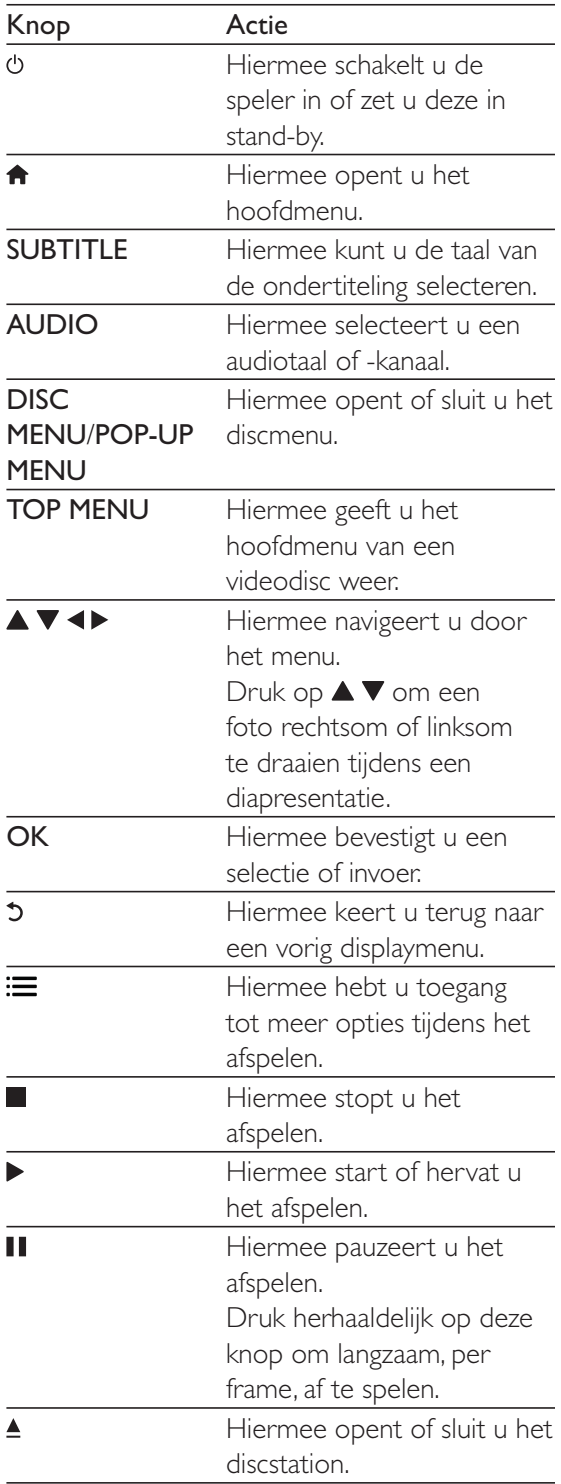

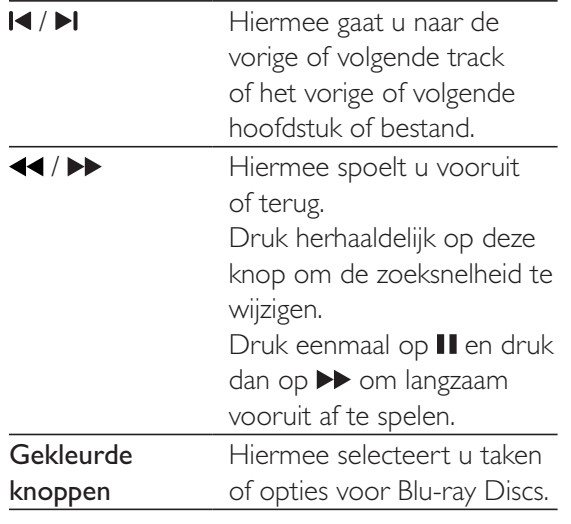

# Opties voor video, audio en afbeeldingen

Er zijn meer opties beschikbaar voor het afspelen van video's of het weergeven van afbeeldingen op een disc of USBopslagapparaat.

#### Video-opties

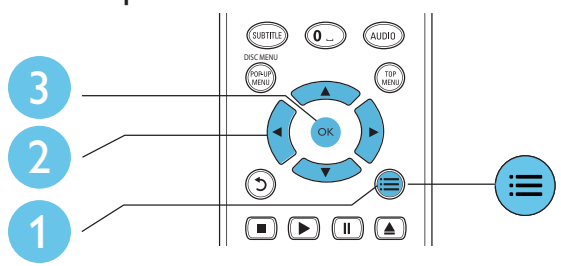

Hiermee hebt u toegang tot meer opties tijdens het afspelen van een video.

- - [Audiotaal]: hiermee selecteert u een audiotaal.
- - [Ondertiteltaal]: hiermee selecteert u een ondertitelingstaal.
- - [Ondertitels verschuiven]: hiermee wijzigt u de positie van de ondertiteling op het scherm. Druk op  $\blacktriangle \blacktriangledown$  om de positie van de ondertiteling te wijzigen.
- - [Info]: hiermee geeft u afspeelinformatie weer.
- - [Tekenset]: hiermee selecteert u een tekenset die DivX-ondertiteling ondersteunt (alleen voor DivX-video's).
- -[Zoeken op tijd]: hiermee gaat u naar een specifieke tijd via de numerieke knoppen op de afstandsbediening.
- - [2e audiotaal]: hiermee selecteert u de tweede audiotaal (alleen voor Blu-ray Discs die BonusView ondersteunen).
- - [2e ondertiteltaal]: hiermee selecteert u de tweede ondertitelingstaal (alleen voor Blu-ray Discs die BonusView ondersteunen).
- -[Titels]: hiermee selecteert u een titel.
- - [Hoofdstukken]: hiermee selecteert u een hoofdstuk.
- - [Kijkhoeklijst]: hiermee selecteert u een camerahoek.
- -[Menu's]: hiermee opent u een discmenu.
- - [PIP-selectie]: hiermee opent u een Picture-in-Picture-venster (alleen voor Bluray Discs die BonusView ondersteunen).
- - [Zoom]: hiermee zoomt u in op een video. Druk op <**>** << > om een zoomfactor te selecteren.
- - [Herhalen]: hiermee herhaalt u een hoofdstuk of titel.
- - [A-B herhalen]: hiermee markeert u twee plaatsen in een hoofdstuk om dit gedeelte herhaald af te spelen, of schakelt u de herhaalmodus uit.
- - [Beeldinstellingen]: hiermee selecteert u een voorgeprogrammeerde kleurinstelling.

#### Opmerking

- Welke video-opties beschikbaar zijn, is afhankelijk van de videobron.

#### Afbeeldingsopties

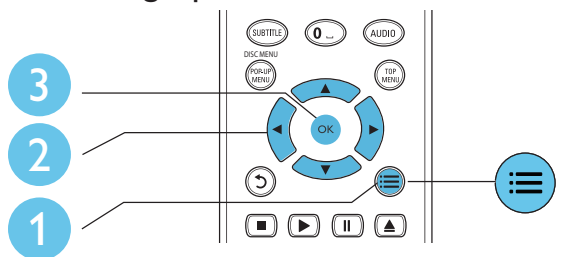

Hiermee hebt u toegang tot meer opties tijdens een diapresentatie.

- -[+90 graden draaien]: hiermee draait u een afbeelding 90 graden rechtsom.
- -[-90 graden draaien]: hiermee draait u een afbeelding 90 graden linksom.
- - [Zoom]: hiermee zoomt u in op een afbeelding. Druk op  $\blacktriangleleft$  om een zoomfactor te selecteren.
- -[Info]: hiermee geeft u informatie over de afbeelding weer.
- - [Duur per dia]: hiermee stelt u een weergave-interval voor een diapresentatie in.
- - [Dia-animatie]: hiermee selecteert u een overgangseffect voor een diapresentatie.
- - [Beeldinstellingen]: hiermee selecteert u een voorgeprogrammeerde kleurinstelling.
- - [Herhalen]: hiermee herhaalt u een geselecteerde map.

#### Audio-opties

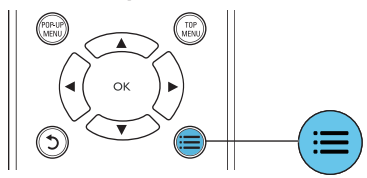

Druk herhaaldelijk op  $\equiv$  om door de volgende opties te bladeren:

- -Hiermee herhaalt u de huidige track.
- - Alle tracks op de disc of in de map herhalen.
- - Audiotracks in een willekeurige lus afspelen.
- -De herhaalmodus uitschakelen.

# DivX-video's

U kunt DivX-video's van een disc of een USBopslagapparaat afspelen.

#### VOD-code voor DivX

- - Registreer deze speler op www.divx.com met behulp van de VOD-code voor DivX voordat u DivX-video's koopt en afspeelt op deze speler.
- - De VOD-code voor DivX weergeven: druk op  $\bigstar$  en selecteer [Configuratie]  $\geq$ [Geavanceerd] > [DivX® VOD-code].

#### DivX-ondertitels

- - Druk op SUBTITLE om een taal te selecteren.
- - Als de ondertiteling niet juist wordt weergegeven, dient u een tekenset te kiezen die DivX-ondertiteling ondersteunt. Een tekenset selecteren: druk op  $\equiv$  en selecteer [Tekenset].

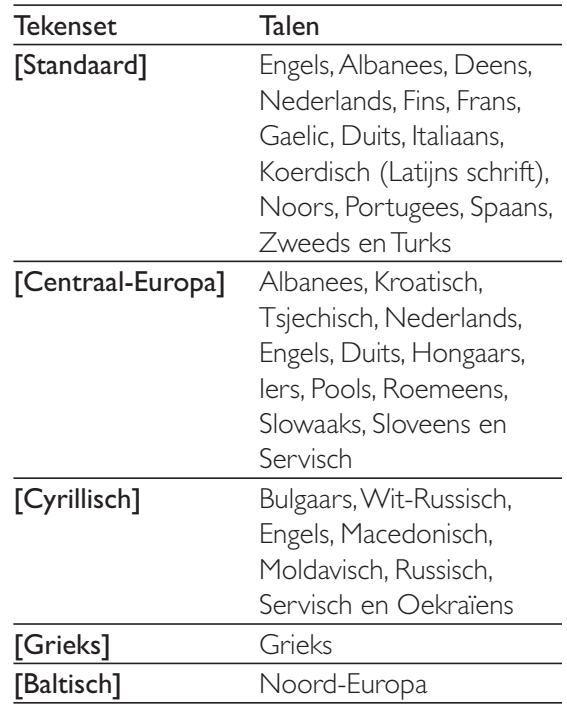

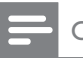

#### **Opmerking**

- Om de ondertiteling te kunnen gebruiken, moet u zorgen dat het ondertitelingsbestand dezelfde naam heeft als het DivX-videobestand. Als het DivX videobestand bijvoorbeeld 'film.avi' heet, slaat u het ondertitelingsbestand op als 'film.srt' of 'film.sub'.
- Deze speler kan ondertitelingsbestanden in de volgende indelingen afspelen: .srt, .sub, .txt, .ssa en .smi.

### Een diapresentatie met muziek afspelen

U kunt muziek en foto's gelijktijdig weergeven om een diapresentatie met muziek te maken.

- **1** Speel een muziekbestand af vanaf een disc of aangesloten USB-opslagapparaat.
- 2 Druk op  $5$  en ga naar de map met afbeeldingen.
- $3$  Selecteer een afbeelding op dezelfde disc of hetzelfde USB-apparaat en druk op OK om de diapresentatie te starten.
- $4$  Druk op  $\blacksquare$  om de diapresentatie te beëindigen.
- **5** Druk nogmaals op **o**m de muziek te stoppen.

## BonusView op Blu-ray

U kunt speciale inhoud (zoals commentaar) weergeven in een klein venster.

Deze functie is alleen van toepassing op Blu-ray Discs die compatibel zijn met BonusView (ook bekend als Picture-in-Picture).

- **1** Druk tijdens het afspelen op  $:=$ » Het menu Opties wordt weergegeven.
- 2 Selecteer [PIP-selectie] > [PIP] en druk op OK.
	- » PIP-opties [1]/[2] zijn afhankelijk van de video-inhoud.
	- » Het tweede videovenster wordt weergegeven.

 $3$  Selecteer [2e audiotaal] of [2e ondertiteltaal] en druk op OK.

BD-Live op Blu-ray

U hebt toegang tot exclusieve onlineservices, zoals filmtrailers, games, beltonen en ander bonusmateriaal.

Deze functie is alleen van toepassing op Blu-ray Discs met BD-Live.

- **1** Bereid de internetverbinding voor en stel het netwerk in (zie 'Een netwerk instellen').
- 2 Sluit een USB-opslagapparaat aan op de **-<-** -aansluiting (USB) van deze speler.
	- - Een USB-opslagapparaat wordt gebruikt voor het opslaan van de gedownloade BD-Live-items.
	- - Als u deze speler via een Wi-Fi USBadapter (afzonderlijk verkrijgbaar) op internet aansluit, sluit dan een USB-hub (niet meegeleverd) op deze speler aan om meerdere USB-poorten beschikbaar te maken.
	- -Druk op  $\biguparrow$  en selecteer [Configuratie] > [Geavanceerd] > [Geheugen wissen] als u eerder gedownloade BD-Live-items op het USB-opslagapparaat wilt verwijderen om geheugen vrij te maken.
- **3** Speel een disc met BD-Live af.
- Selecteer het BD-Live-pictogram in het discmenu en druk op OK.
	- » BD-Live wordt geladen. De tijd die het laden van BD-Live in beslag neemt, is afhankelijk van de disc en uw internetverbinding.
- $5$  Selecteer in de BD-Live-interface een item dat u wilt openen.

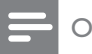

#### **Opmerking**

- BD-Live-services variëren per disc en land.
- Wanneer u BD-Live gebruikt, worden gegevens op de disc en deze speler door de contentprovider gebruikt.
- Gebruik een USB-opslagapparaat met ten minste 1 GB vrije ruimte om de gedownloade bestanden op te slaan.
- In het geval een USB-hub wordt gebruikt met deze speler: overbelast de USB-hub niet met te veel USB-apparaten om te voorkomen dat er te weinig USB-vermogen is.

### Een netwerk instellen

Sluit deze speler aan op internet voor toegang tot de services:

- - BD-Live: bekijk onlinebonusmateriaal (van toepassing op Blu-ray Discs met BD-Live)
- -Software bijwerken: werk de software van deze speler bij via internet.

#### **Opmerking**

- Voor een draadloze verbinding hebt u een optionele Philips WiFi USB-adapter (WUB1110) nodig.
- De Wi-Fi USB-adapter (WUB1110) wordt niet meegeleverd. Ga naar shop.philips.com als u deze adapter wilt aanschaffen. Als de Philips Online Shop niet beschikbaar is in uw land, kunt u contact opnemen met de Philips-klantenservice. Ga naar www.philips.com/ support voor contactgegevens.
- **1** Sluit deze speler aan op internet via een bekabelde (Ethernet) of een draadloze aansluiting.
	- - Voor een bekabelde verbinding dient u een netwerkkabel (niet meegeleverd) aan te sluiten op de LAN-poort aan de achterkant van deze speler.

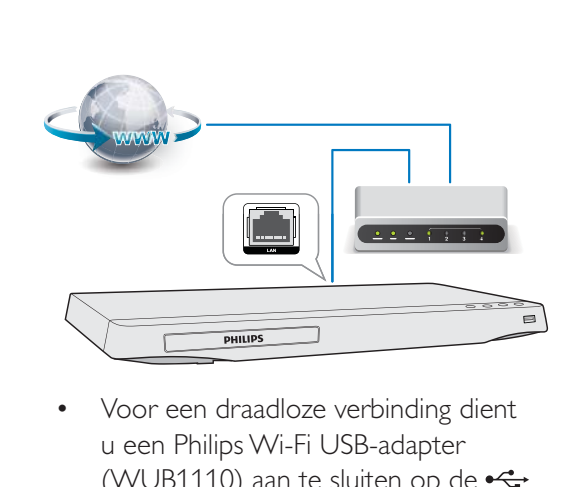

 Voor een draadloze verbinding dient u een Philips Wi-Fi USB-adapter (WUB1110) aan te sluiten op de  $\leftrightarrow$ -aansluiting (USB) aan de voorkant van deze speler.

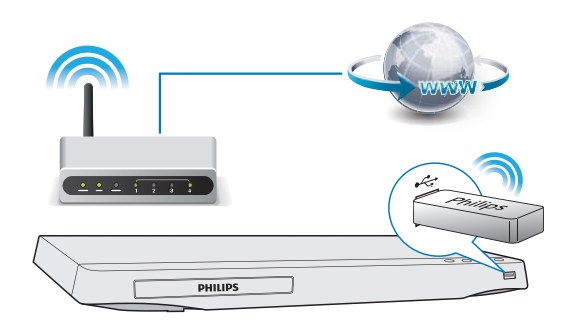

- 2 Voer de netwerkinstallatie uit.
- 1) Druk op  $\bigoplus$ .
- 2) Selecteer [Configuratie] en druk op OK.
- 3) Selecteer [Netwerk] >
- [Netwerkinstallatie] en druk op OK.

4) Volg de instructies op het TV-scherm om de installatie te voltooien. Gebruik indien nodig de alfanumerieke knoppen op de afstandsbediening om een wachtwoord op te geven.

#### Let op

- Maak uzelf vertrouwd met de netwerkrouter en met de principes van netwerken voor u verbinding maakt met een netwerk. Lees indien nodig de documentatie bij de netwerkcomponenten. Philips kan niet aansprakelijk worden gesteld voor beschadiging of verlies van gegevens.

# Philips EasyLink gebruiken

Deze speler ondersteunt Philips EasyLink, waarbij gebruik wordt gemaakt van het HDMI CEC-protocol (Consumer Electronics Control). Met één enkele afstandsbediening kunt u EasyLink-compatibele apparaten bedienen die zijn aangesloten via HDMI. Philips garandeert geen 100% interoperabiliteit met alle HDMI CEC-apparaten.

- 1 Sluit de HDMI CEC-apparaten aan via HDMI en schakel de HDMI CECfunctie van de TV en andere aangesloten apparaten in (zie de gebruikershandleiding van de TV of andere apparaten voor details).
- 2 Druk op  $\bigoplus$  Selecteer **TO** .
- 3 Selecteer [Configuratie]> [EasyLink] .
- 4 Selecteer [Aan] onder de opties: [EasyLink], [One Touch Play] en [One Touch Standby] .
	- » De EasyLink-functie is ingeschakeld.

#### One Touch Play

Wanneer u een disc op deze speler afspeelt, schakelt de TV automatisch naar de juiste videobron.

#### One Touch Standby

Wanneer een aangesloten apparaat (bijvoorbeeld de TV) in stand-by wordt gezet met de eigen afstandsbediening, wordt deze speler automatisch in stand-by gezet.

# 3 Instellingen wijzigen

In dit gedeelte vindt u uitleg over het wijzigen van de instellingen voor deze speler.

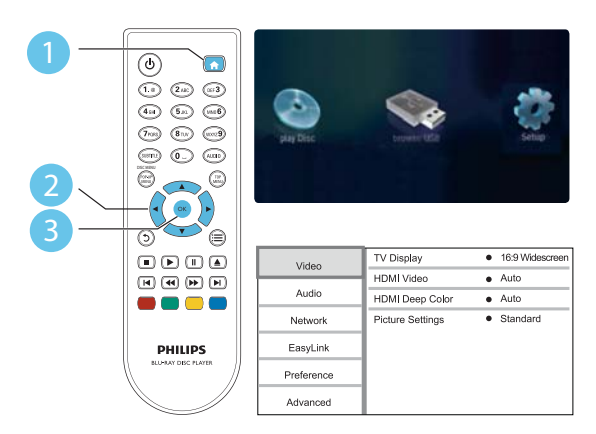

### Opmerking

- Menuopties die grijs worden weergegeven, kunt u niet wijzigen.
- Druk op  $\texttt{5}$  om terug te gaan naar het vorige menu. Als u het menu wilt afsluiten, drukt u op  $\biguparrow$ .

# Beeld

- 1 Druk op <del>A</del>.<br>2 Selecteer [C
- 2 Selecteer  $[Configurate] > [Video]$  om het menu met video-instellingen te openen.
	- - [TV-scherm]: hiermee selecteert u een weergaveformaat dat op het TVscherm past.
	- - [HDMI-video]: hiermee selecteert u een HDMI-videoresolutie.
	- - [HDMI Deep Color]: hiermee geeft u kleuren in meer kleurschakeringen en -tinten weer als de videobeelden in Deep Color zijn opgenomen en de TV deze functie ondersteunt.

- [Beeldinstellingen]: hiermee selecteert u een voorgeprogrammeerde kleurinstelling.

#### **Opmerking**

• Controleer of de TV de nieuwe instellingen ondersteunt voordat u de instelling wijzigt.

# Geluid

#### 1 Druk op  $\bigstar$ .

- 2 Selecteer [Configuratie]  $>$  [Audio] om het menu met audio-instellingen te openen.
	- - [Nachtmodus]: hiermee selecteert u stil geluid of dynamisch geluid. De nachtmodus verlaagt het volume van harde geluiden en verhoogt het volume van zachte geluiden (zoals spraak).
	- - [HDMI-audio]: hiermee stelt u een HDMI-audio-indeling in als deze speler is aangesloten via HDMI.
	- - [Digit. Audio]: hiermee selecteert u een audio-indeling voor de geluidsweergave wanneer deze speler is aangesloten via een digitale aansluiting (coax).
	- - [PCM-downsampling]: hiermee stelt u de samplefrequentie in voor PCMaudioweergave wanneer deze speler is aangesloten via een digitale aansluiting (coax).

#### **Opmerking**

• De nachtmodus is alleen beschikbaar voor Dolbygecodeerde DVD's en Blu-ray Discs.

# Netwerk (installatie, status...)

- 1 Druk op  $\bigstar$ .
- 2 Selecteer [Configuratie] > [Netwerk] om het menu met netwerkinstellingen te openen.
	- - [Netwerkinstallatie]: hiermee start u een bekabelde of draadloze installatie om het netwerk in te stellen.
	- - [Netwerkinstellingen weergeven]: hiermee geeft u de huidige netwerkstatus weer.
	- - [Draadloze instellingen weergeven]: hiermee geeft u de huidige Wi-Fi-status weer.

## Voorkeuren (talen, beveiligingsniveaus voor kinderen...)

- 1 Druk op  $\bigstar$ .
- $2$  Selecteer [Configuratie] > [Voorkeur] om het menu met voorkeursinstellingen te openen.
	- - [Menutaal]: hiermee selecteert u de taal van het schermmenu.
	- - [Audio]: hiermee selecteert u een audiotaal voor video.
	- - [Ondertiteling]: hiermee selecteert u een ondertitelingstaal voor video.
	- - [Discmenu]: hiermee selecteert u een menutaal voor een videodisc.
	- - [Oudercontrole]: hiermee beperkt u de toegang tot discs met een leeftijdsclassificering. Voer '0000' in om de opties voor de beveiligingsniveaus weer te geven. Als u alle discs wilt afspelen, ongeacht de leeftijdsclassificering, selecteert u niveau '8'.
	- - [Schermbeveiliging]: hiermee schakelt u de schermbeveiliging in of uit. Als deze is ingeschakeld,

schakelt het scherm na 10 minuten inactiviteit over op de niet-actieve modus (bijvoorbeeld in de pauze- of stopmodus).

- - [Ondertitels automatisch verschuiven]: hiermee schakelt u het verschuiven van de ondertiteling in of uit. Als deze optie is ingeschakeld, wordt de positie van de ondertiteling automatisch aangepast aan het TVscherm (deze functie werkt alleen op bepaalde TV's van Philips).
- - [Wachtwoord wijzigen]: hiermee stelt u een wachtwoord voor het afspelen van een beveiligde disc in, of wijzigt u het wachtwoord voor het afspelen van een beveiligde disc. Voer '0000' in als u geen wachtwoord hebt of als u het wachtwoord niet meer weet.
- - [Display]: hiermee wijzigt u de helderheid van het display van de speler (alleen voor BDP2930).
- - [Automatisch stand-by]: hiermee schakelt u automatische stand-by in of uit. Als deze optie is ingeschakeld, schakelt de speler automatisch over naar stand-by als het apparaat 30 minuten inactief is (bijvoorbeeld in de pauze- of stopmodus).
- - [VCD PBC]: hiermee geeft u het inhoudsmenu op VCD- en SVCD-discs weer of slaat u dit menu over.

#### **Opmerking**

- Als uw gewenste taal niet beschikbaar is voor de disc-, audio- of ondertitelingstaal, kunt u [Overig] selecteren in het menu en de 4-cijferige taalcode invoeren die u achter in deze gebruikershandleiding vindt.
- Als u een taal selecteert die niet beschikbaar is op een disc, gebruikt deze speler de standaardtaal van de disc.

# Geavanceerde opties (geheugen wissen...)

- 1 Druk op  $\bigstar$ .
- $2$  Selecteer [Configuratie] > [Geavanceerd] om het menu met geavanceerde instellingen te openen.
	- $\bullet$  [BD-Live-beveiliging]: hiermee beperkt u de toegang tot BD-Live of staat u toegang tot BD-Live toe (alleen voor niet-commerciële, door gebruikers gemaakte BD-Live-discs).
	- - [Downmix-modus]: hiermee bedient u 2-kanaals stereo-audio-uitvoer.
	- $\bullet$  [Software-update]: hiermee werkt u de software bij via een netwerk of vanaf een USB-opslagapparaat.
	- $\bullet$  [Geheugen wissen]: hiermee verwijdert u eerder gedownloade BD-Live-bestanden op het USBopslagapparaat. Er wordt automatisch een 'BUDA'-map gemaakt waarin de gedownloade BD-Live-bestanden worden opgeslagen.
	- $\bullet$  [DivX® VOD-code]: hiermee geeft u de DivX®-registratiecode ofuitschrijfcode voor deze speler weer.
	- - [Versie-informatie]: hiermee geeft u de softwareversie van deze speler weer.
	- - [Standaardwaarden herstellen]: hiermee herstelt u de fabrieksinstellingen van de speler, behalve het wachtwoord en de beveiligingsniveaus.

#### **Opmerking**

- U kunt internettoegang op commercieel verkrijgbare Blu-ray Discs niet beperken.
- Registreer deze speler op www.divx.com met behulp van de VOD-code voor DivX voordat u DivX-video's koopt en afspeelt op deze speler.

# 4 Software bijwerken

Controleer de huidige softwareversie voordat u de software van deze speler bijwerkt:

-Druk op  $\bigtriangleup$ , selecteer **[Configuratie]** > [Geavanceerd] > [Versie-informatie] en druk vervolgens op OK.

### Software via internet bijwerken

- 1 Verbind de speler met internet (zie 'Een netwerk instellen').
- 2 Druk op  $\bigstar$  en selecteer [Configuratie].
- Selecteer [Geavanceerd] > [Softwareupdate]> [Netwerk].
	- → Als upgrademedia worden gevonden, wordt u gevraagd of u de update wilt starten.
- 4 Volg de instructies op het TV-scherm om de software bij te werken.
	- » Wanneer het bijwerken is voltooid, wordt de speler automatisch uitgeschakeld en weer ingeschakeld.

### De software bijwerken via USB

- Zoek de meest recente softwareversie op www.philips.com/support.
	- - Zoek uw model en klik op 'Software en drivers'.
- $2$  Download de software naar een USBopslagapparaat.
	- $(1)$  Pak het gedownloade bestand uit en zorg dat de uitgepakte map de naam 'UPG\_ALL' heeft.

#### $(2)$  Zet de map 'UPG ALL' in de hoofddirectory.

- **3** Sluit het USB-opslagapparaat aan op de **-<<a>** -aansluiting (USB) van deze speler.
- $4$  Druk op  $\bigstar$  en selecteer [Configuratie].
- $5$  Selecteer [Geavanceerd] > [Softwareupdate]> [USB].
	- » Als upgrademedia worden gevonden, wordt u gevraagd of u de update wilt starten.

 $6$  Volg de instructies op het TV-scherm om de software bij te werken.

← Wanneer het bijwerken is voltooid, wordt de speler automatisch uitgeschakeld en weer ingeschakeld.

#### Let op

- Schakel de speler niet uit en verwijder het USBopslagapparaat niet terwijl de software wordt bijgewerkt, omdat de speler dan beschadigd kan raken.

# 5 Specificaties

#### **Opmerking**

• Specificaties kunnen worden gewijzigd zonder voorafgaande kennisgeving.

#### Regiocode

Deze speler kan discs met de volgende regiocodes afspelen:

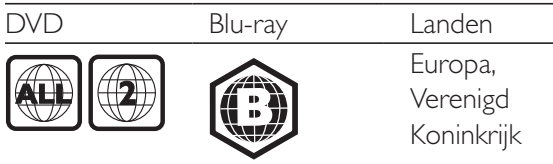

#### Afspeelbare media

- -BD-Video
- - DVD-Video, DVD+R/+RW, DVD-R/-RW, DVD+R/-R DL (Dual Layer)
- -VCD/SVCD
- - Audio-CD, CD-R/CD-RW, MP3-media, WMA-media, JPEG-bestanden
- - DivX (Ultra)/DivX Plus HD-media, MKVmedia
- -USB-opslagapparaat

#### Bestandsformaat

- -Video: .avi, .divx, .mp4, .mkv
- -Audio: .mp3, .wma, .wav
- -Afbeeldingen: .jpg, .gif, .png

#### Video

- -Signaalsysteem: PAL/NTSC
- - HDMI-uitgang: 480i/576i, 480p/576p, 720p, 1080i, 1080p, 1080p/24 Hz

#### Audio

- -HDMI-uitvoer
- - Digitale uitgang: 0,5 Vp-p (75 ohm)
	- Coaxiaal
- $\bullet$  Samplingfrequentie:
	- MP3: 32 kHz, 44,1 kHz, 48 kHz
	- WMA: 44,1 kHz, 48 kHz
- - Constante bitsnelheid:
	- -MP3: 112 kbps - 320 kbps

 $\bullet$ WMA: 48 kbps - 192 kbps

#### USB

- -Compatibiliteit: snelle USB (2.0)
- - Klasseondersteuning: USB Mass Storage Class
- $\bullet$ Bestandssysteem: FAT16, FAT32
- $\bullet$ USB-poort:  $5V = 500$  mA
- - Extra HDD (een draagbare harde schijf): mogelijk hebt u een externe voedingsbron nodig.

#### Apparaat

- - Voeding: 220 - 240 V~ wisselstroom, 50/60 Hz
- -Stroomverbruik: 11 W
- -Stroomverbruik in stand-bymodus: < 1 W
- -Afmetingen ( $b \times h \times d$ ): 310  $\times$  40  $\times$  203 (mm)
- $\bullet$ Nettogewicht: 1,1 kg

#### Meegeleverde accessoires

- -Afstandsbediening en 2 AAA-batterijen
- -**Snelstartgids**
- - Ingebouwde meertalige CD-ROMgebruikershandleiding (alleen voor het vasteland van Europa)

#### Optioneel accessoire

- - Een draadloze Philips USB-adapter (WUB1110, afzonderlijk verkrijgbaar)
	- - Multimedia-aansluitingen: WiFi 802.11b/g/n
	- Connectiviteit: USB
	- - Omgevingstemperatuur: 5 °C tot 40  $^{\circ}C.$
	- -Afmetingen dongle ( $b \times h \times d$ ): 28,4  $\times$  $82.0 \times 13.4$  mm

#### Specificaties van de laser

- - Lasertype (diode): AlGaInN (BD), AlGaInP (DVD/CD)
- -Golflengte:  $405+7$ nm/- $7$ nm (BD), 660+4nm/-10nm (DVD), 790+6/-6nm (CD)
- - Uitgangsvermogen: 1 mW (BD), 0,3 mW (DVD), 0,28 mW (CD)

# 6 Problemen oplossen

#### Waarschuwing

- Risico van een elektrische schok. Verwijder de behuizing van de speler nooit.

Probeer de speler nooit zelf te repareren. Hierdoor wordt de garantie ongeldig. Als u problemen hebt bij het gebruik van de speler, controleer dan het volgende voordat u om service vraagt. Als het probleem zich nog steeds voordoet, registreer de speler dan voor ondersteuning op www.philips.com/welcome. Als u contact opneemt met Philips, wordt u gevraagd om het model- en serienummer van de speler. Het model- en serienummer bevinden zich op de achterkant van de speler. Noteer de nummers hier:

Modelnummer

Serienummer \_\_\_\_\_\_\_\_\_\_\_\_\_\_\_\_\_\_\_\_\_\_\_\_\_\_

#### Apparaat

#### De knoppen op de speler werken niet.

- Haal de stekker uit het stopcontact, wacht enkele minuten en steek de stekker dan weer in het stopcontact.

#### Beeld

#### Geen beeld.

- Controleer of de TV naar de juiste bron voor de speler is geschakeld. .

#### Er is geen beeld via de HDMI-aansluiting.

- - Controleer of de HDMI-kabel niet defect is. Als de kabel defect is, vervang deze dan door een nieuwe HDMI-kabel.
- -Druk op  $\bigoplus$  op de afstandsbediening en vervolgens op "731" (cijfertoetsen) om het beeld te herstellen. Of wacht 10 seconden totdat het scherm zich herstelt.

- Als de speler met een HDMI-kabel op een ongeautoriseerd weergaveapparaat is aangesloten, wordt het audio-/videosignaal mogelijk niet weergegeven.

#### De disc speelt geen High Definition-video af.

-Controleer of de disc High Definitionvideo bevat.

#### Geluid

#### Geen audio-uitvoer van de TV.

- Controleer of de TV naar de juiste bron voor de speler is geschakeld.

#### Geen audio-uitvoer van de luidsprekers van het externe audioapparaat (home cinema of versterker).

- Schakel het externe audioapparaat naar de correcte audiobron.

#### Er is geen geluid via de HDMI-aansluiting.

- U hoort mogelijk geen geluid via de HDMI-uitgang als het aangesloten apparaat niet compatibel is met HDCP of alleen compatibel is met DVI.

#### Geen secundaire audioweergave voor de functie Picture-in-Picture.

- Als [Bitstream] in het menu [HDMI-audio] of [Digit. Audio] is geselecteerd, wordt interactief geluid zoals secundair geluid voor de functie Picture-in-Picture gedempt. Deselecteer [Bitstream].

### Afspelen

#### Er kan geen disc worden afgespeeld.

- -Reinig de disc.
- -Controleer of de disc goed is geplaatst.
- - Controleer of deze speler de disc ondersteunt. Zie 'Specificaties'.
- - Controleer of de speler de regiocode van de DVD of BD ondersteunt.
- - Controleer bij DVD±RW en DVD±R of de disc is gefinaliseerd.

#### Kan geen DivX-videobestanden afspelen.

- Zorg ervoor dat het DivX-videobestand volledig is.
- Controleer of de bestandsextensie van het videobestand correct is.

#### DivX-ondertiteling wordt niet goed weergegeven.

- Controleer of het ondertitelingsbestand exact dezelfde naam heeft als het DivXvideobestand.
- Controleer of het ondertitelingsbestand een extensienaam heeft die door deze speler wordt ondersteund (.srt, .sub, .txt, .ssa of .smi).

#### De inhoud van een aangesloten USBopslagapparaat kan niet worden gelezen.

- Zorg ervoor dat de indeling van het USBopslagapparaat compatibel is met de speler.
- Zorg ervoor dat het bestandssysteem op het USB-opslagapparaat wordt ondersteund door de speler.
- Voor een USB HDD (een draagbare harde schijf): mogelijk hebt u een externe voedingsbron nodig.

#### Het symbool voor 'Geen invoer' of 'x' wordt op de TV weergegeven.

De bewerking is niet mogelijk.

#### De EasyLink-functie werkt niet.

- Controleer of deze speler is aangesloten op de EasyLink-TV van Philips en of de functie EasyLink is ingeschakeld (zie 'De Blu-ray Disc/DVD-speler gebruiken' > 'Philips EasyLink gebruiken').

#### Ik heb geen toegang tot BD-Live-functies.

- - Controleer of deze speler is verbonden met het netwerk (zie 'De Blu-ray Disc/ DVD-speler gebruiken' > 'Een netwerk instellen').
- - Controleer of de netwerkinstallatie is uitgevoerd (zie 'De Blu-ray Disc/ DVD-speler gebruiken' > 'Een netwerk instellen').
- - Controleer of de Blu-ray Disc BD-Livefuncties ondersteunt.

- Wis de geheugenopslag (zie 'Instellingen wijzigen'> 'Geavanceerde opties (BD-Livebeveiliging, geheugen wissen...)').

#### **Netwerk**

#### Draadloos netwerk wordt niet gevonden of wordt gestoord.

- - Controleer of het netwerk correct is aangesloten (zie 'De Blu-ray Disc/ DVD-speler gebruiken' > 'Een netwerk instellen').
- - Controleer of de netwerkinstallatie is uitgevoerd (zie 'De Blu-ray Disc/ DVD-speler gebruiken' > 'Een netwerk instellen').
- - Controleer of het draadloze netwerk niet wordt gestoord door magnetrons, DECTtelefoons of andere WiFi-apparaten in de buurt.
- - Als het draadloze netwerk niet goed werkt, probeer dan een bekabelde netwerkinstallatie (zie 'De Blu-ray Disc/ DVD-speler gebruiken'> 'Een netwerk instellen').

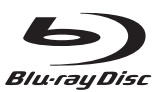

'Blu-ray DiscTM' and 'Blu-ray DiscTM' logo are the trademarks of Blu-ray Disc Association.

# Həmr

HDMI, and HDMI logo and High-Definition Multimedia Interface are trademarks or registered trademarks of HDMI licensing LLC in the United States and other countries.

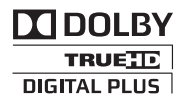

Manufactured under license from Dolby Laboratories. Dolby and the double-D symbol are trademarks of Dolby Laboratories.

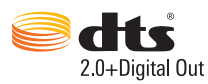

Manufactured under license under U.S. Patent Nos: 5,956,674; 5,974,380; 6,487,535 & other U.S. and worldwide patents issued & pending. DTS, the Symbol, & DTS and the Symbol together are registered trademarks & DTS 2.0+Digital Out is a trademark of DTS, Inc. Product includes software. © DTS, Inc. All Rights Reserved.

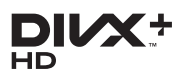

ABOUT DIVX VIDEO: DivX® is a digital video format created by DivX, LLC, a subsidiary of Rovi Corporation. This is an official DivX Certified<sup>®</sup> device that plays DivX video. Visit divx.com for more information and software tools to convert your files into DivX videos. ABOUT DIVX VIDEO-ON-DEMAND: This DivX Certified® device must be registered in order to play purchased DivX Video-on-Demand (VOD) movies. To obtain your registration code, locate the DivX VOD section in your device setup menu. Go to vod.divx.com

for more information on how to complete your registration.

DivX Certified<sup>®</sup> to play DivX<sup>®</sup> and DivX Plus<sup>®</sup> HD (H.264/MKV) video up to 1080p HD including premium content.

DivX®, DivX Certified®, DivX Plus® HD and associated logos are trademarks of Rovi Corporation or its subsidiaries and are used under license.

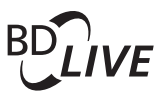

#### BONUSVIEW™

'BD LIVE™' and 'BONUSVIEW™' are trademarks of Blu-ray Disc Association.

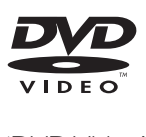

'DVD Video' is a trademark of DVD Format/ Logo Licensing Corporation.

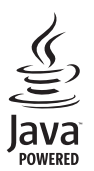

Java<br>Java and all other Java trademarks and logos are trademarks or registered trademarks of Sun Microsystems, Inc. in the United States and/or other countries.

# Language Code

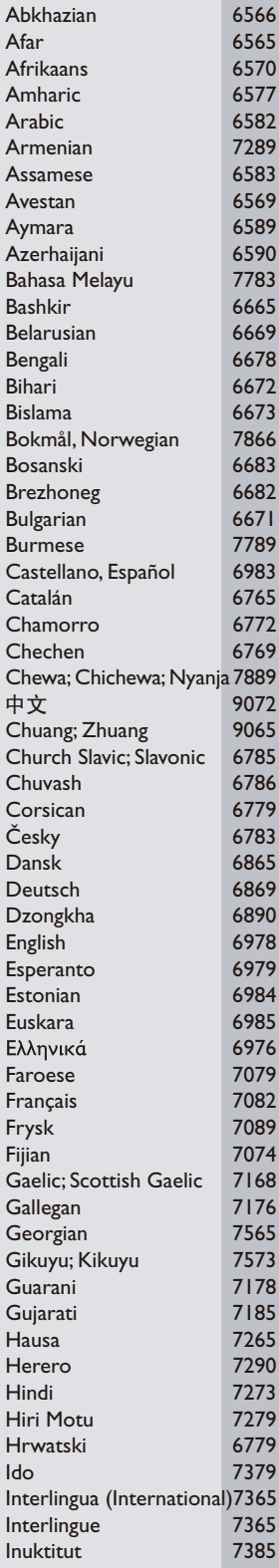

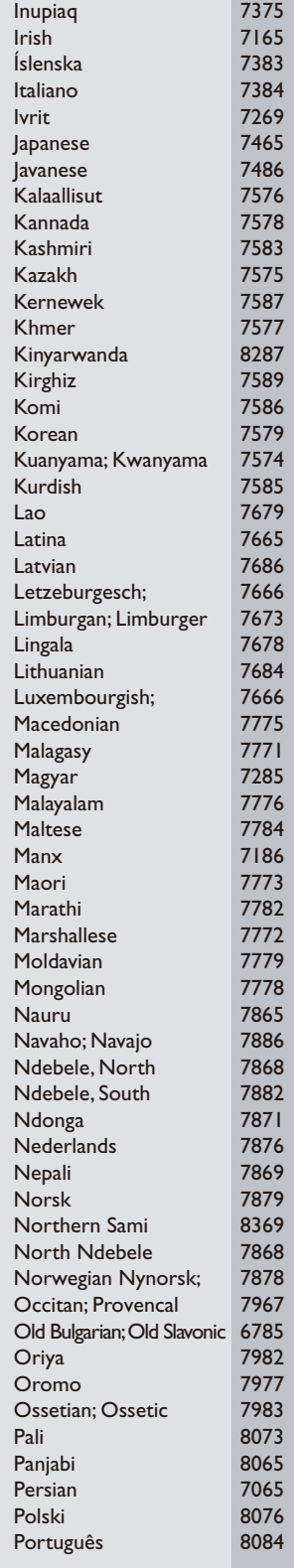

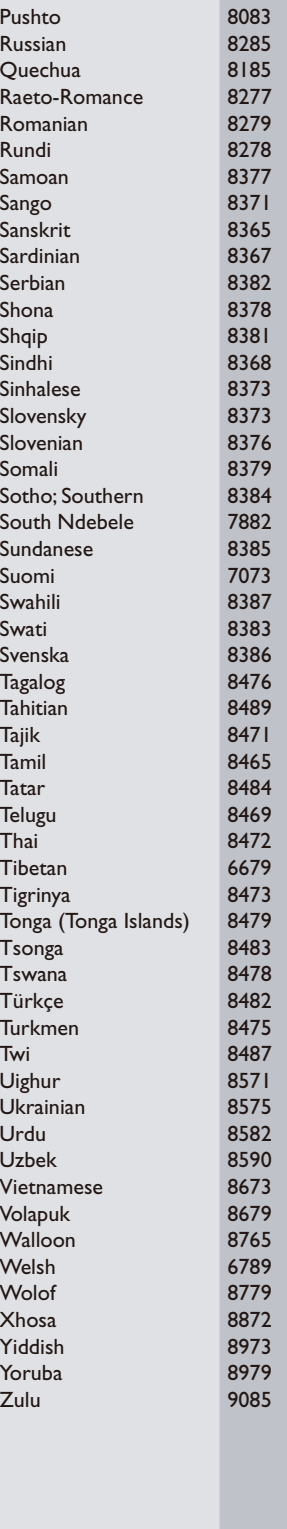

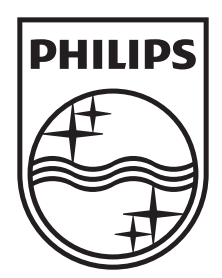

Specifications are subject to change without notice © 2012 Koninklijke Philips Electronics N.V. All rights reserved.

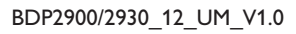

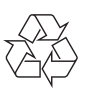